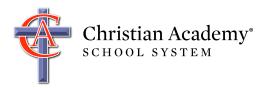

This document helps you view the username and password for your K-12 student. This username and password allows your student to access Google G Suite, Canvas (grades 6-12), and much more.

1. Go to <a href="http://caschools.us/">http://caschools.us/</a> and follow the links to log into FACTS Family.

If you have not yet created a parent account and would like to do so, click here.

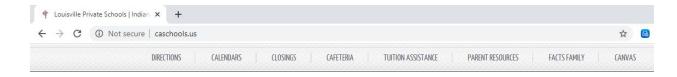

2. Once you log in, you will be presented with the new, mobile-friendly FACTS Family Portal screen.

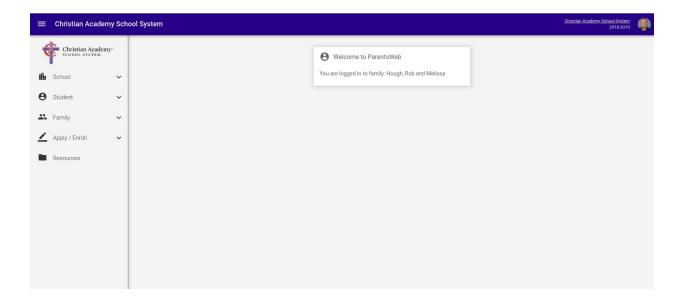

## 3. Click School | Web Forms.

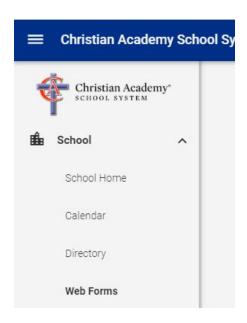

4. Under Web Forms, click Student Username and Password (K-12).

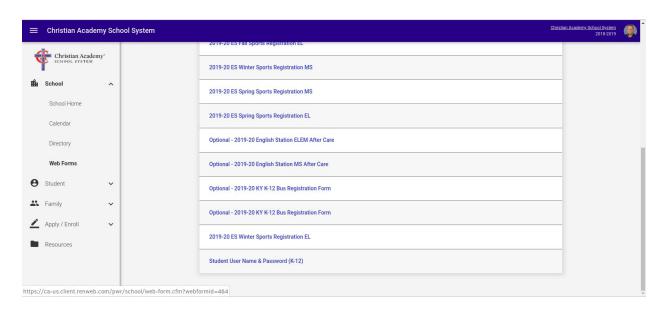

5. Select your student. In my case, I have two children enrolled.

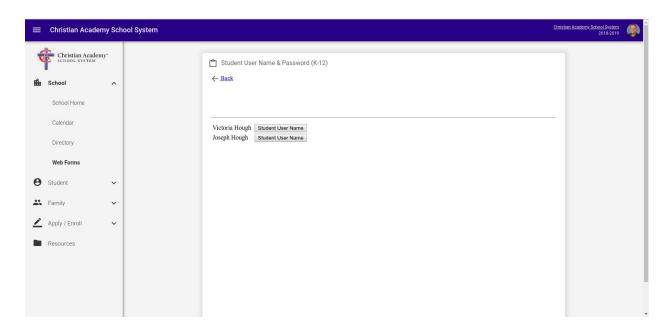

6. At this point, you should see a screen with your student's username and password.

If you have any problems, please email <a href="mailto:support@caschools.us">support@caschools.us</a>.